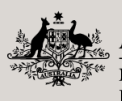

**Australian Government** Department of Agriculture, **Fisheries and Forestry** 

IT troubleshooting

PEMS help:

**Australian Government** 

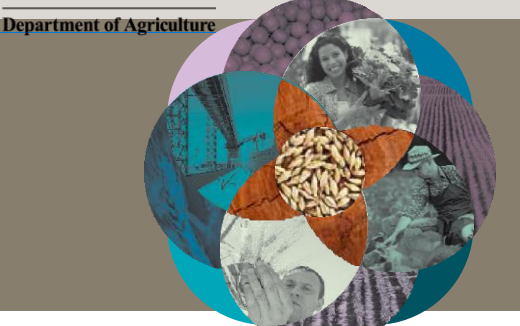

The following troubleshooting tips are to assist users that are having difficulty opening or viewing PEMS on their device.

**Note:** PEMS operates best in Google Chrome and this is the preferred platform.

For more information on how to use PEMS see the *PEMS Authorised Officer User Guide,* which can be found under the 'Systems' tab on the Plant Export Operations Manual (PEOM) [https://www.agriculture.gov.au/biosecurity-trade/export/controlled-goods/plants-plant](https://www.agriculture.gov.au/biosecurity-trade/export/controlled-goods/plants-plant-products/plantexportsmanual)[products/plantexportsmanual](https://www.agriculture.gov.au/biosecurity-trade/export/controlled-goods/plants-plant-products/plantexportsmanual)—this is a comprehensive guide to the system and should be consulted prior to lodging an issue with the department.

## **1. Difficulty logging in to PEMS using Internet Explorer**

If you are unable to login using your credentials in Internet Explorer, you should use/download Google Chrome or Microsoft Edge on your device and then retry logging in.

## **2. PEMS** is not displaying correctly in Internet Explorer

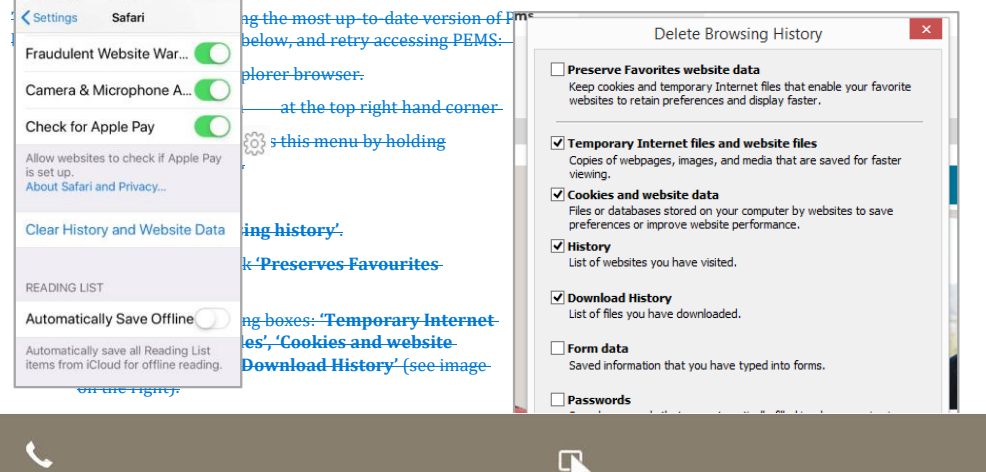

en.<br>MS@agricuture.gov.au

**Formatted:** Font: 12 pt, Font color: Custom Color(RGB(0,121,163)), Check spelling and grammar, Condensed by 0.15 pt

**Formatted:** Indent: Left: 5.75 cm, First line: 0 cm, Tab stops: 6.75 cm, Left

**Formatted:** Indent: Left: 5 cm, Right: -0.29 cm, Tab stops: Not at 17.25 cm

agriculture.gov.au/pems

**2. P EMS is not displaying correctly on my Apple device**